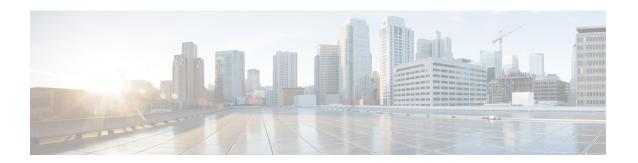

# **Implementing Management Plane Protection**

The Management Plane Protection (MPP) feature provides the capability to restrict the interfaces on which network management packets are allowed to enter a device. The MPP feature allows a network operator to designate one or more router interfaces as management interfaces.

The MPP protection feature, as well as all the management protocols under MPP, are disabled by default. When you configure an interface as inband, it automatically enables MPP. Consequently, this enablement extends to all the protocols under MPP. If MPP is disabled and a protocol is activated, all interfaces can pass traffic.

Afterwards, only the default management interfaces and those you have previously configured as MPP interfaces accept network management packets destined for the device. All other interfaces drop such packets. Logical interfaces (or any other interfaces not present on the data plane) filter packets based on the ingress physical interface.

- Benefits of Management Plane Protection, on page 1
- Restrictions for Implementing Management Plane Protection, on page 2
- Configure Device for Management Plane Protection for Inband Interface, on page 2
- Configure Device for Management Plane Protection for Out-of-band Interface, on page 5
- Information About Implementing Management Plane Protection, on page 9

# **Benefits of Management Plane Protection**

Implementing the MPP feature provides the following benefits:

- Greater access control for managing a device than allowing management protocols on all interfaces.
- Improved performance for data packets on non-management interfaces.
- Support for network scalability.
- Simplifies the task of using per-interface access control lists (ACLs) to restrict management access to the device.
- Fewer ACLs are needed to restrict access to the device.
- Prevention of packet floods on switching and routing interfaces from reaching the CPU.

# **Restrictions for Implementing Management Plane Protection**

The following restrictions are listed for implementing Management Plane Protection (MPP):

- Currently, MPP does not keep track of the denied or dropped protocol requests.
- MPP configuration does not enable the protocol services. MPP is responsible only for making the services available on different interfaces. The protocols are enabled explicitly.
- Management requests that are received on inband interfaces are not necessarily acknowledged there.
- The changes made for the MPP configuration do not affect the active sessions that are established before the changes.
- Currently, MPP controls only the incoming management requests for protocols, such as TFTP, Telnet, Simple Network Management Protocol (SNMP), Secure Shell (SSH), XML and Netconf.
- MPP does not support MIB.

# Configure Device for Management Plane Protection for Inband Interface

An *inband management interface* is a physical or logical interface that processes management packets, as well as data-forwarding packets. An inband management interface is also called a *shared management interface*. Perform this task to configure a device that you have just added to your network or a device already operating in your network. This task shows how to configure MPP as an inband interface in which Telnet is allowed to access the router only through a specific interface.

Perform the following additional tasks to configure an inband MPP interface in non-default VRF.

- Configure the interface under the non-default inband VRF.
- Configure the global inband VRF.
- In the case of Telnet, configure the Telnet VRF server for the inband VRF.

#### **Procedure**

#### Step 1 configure

#### **Example:**

RP/0/# configure

Enters mode.

#### Step 2 control-plane

#### **Example:**

```
RP/0/(config) # control-plane
RP/0/(config-ctrl) #
```

Enters control plane configuration mode.

#### Step 3 management-plane

#### **Example:**

```
RP/0/(config-ctrl)# management-plane
RP/0/(config-mpp)#
```

Configures management plane protection to allow and disallow protocols and enters management plane protection configuration mode.

#### Step 4 inband

#### **Example:**

```
RP/0/(config-mpp) # inband
RP/0/(config-mpp-inband) #
```

Configures an inband interface and enters management plane protection inband configuration mode.

#### **Step 5** interface {type instance | all}

#### Example:

Configures a specific inband interface, or all inband interfaces. Use the **interface** command to enter management plane protection inband interface configuration mode.

• Use the all keyword to configure all interfaces.

#### Step 6 allow {protocol | all} [peer]

#### **Example:**

```
RP/0/(config-mpp-inband-Gi0_6_0_1)# allow Telnet peer
RP/0/(config-telnet-peer)#
```

Configures an interface as an inband interface for a specified protocol or all protocols.

- Use the *protocol* argument to allow management protocols on the designated management interface.
  - SNMP (also versions)
  - Secure Shell (v1 and v2)
  - TFTP

- Telnet
- Netconf
- XML
- Use the **all** keyword to configure the interface to allow all the management traffic that is specified in the list of protocols.
- (Optional) Use the **peer** keyword to configure the peer address on the interface.

#### **Step 7** address ipv4 {peer-ip-address | peer ip-address/length}

#### **Example:**

```
RP/0/(config-telnet-peer) # address ipv4 10.1.0.0/16
```

Configures the peer IPv4 address in which management traffic is allowed on the interface.

- Use the peer-ip-address argument to configure the peer IPv4 address in which management traffic is allowed on the interface.
- Use the *peer ip-address/length* argument to configure the prefix of the peer IPv4 address.

#### **Step 8** Use the **commit** or **end** command.

**commit** — Saves the configuration changes and remains within the configuration session.

**end** —Prompts user to take one of these actions:

- Yes Saves configuration changes and exits the configuration session.
- No —Exits the configuration session without committing the configuration changes.
- Cancel —Remains in the configuration session, without committing the configuration changes.

#### **Step 9 show mgmt-plane** [**inband** | ] [**interface** {*type instance*}]

#### **Example:**

```
RP/0/# show mgmt-plane inband interface HundredGigE 0/6/0/1
```

Displays information about the management plane, such as type of interface and protocols enabled on the interface.

- (Optional) Use the **inband** keyword to display the inband management interface configurations that are the interfaces that process management packets as well as data-forwarding packets.
- (Optional) Use the **interface** keyword to display the details for a specific interface.

# Configure Device for Management Plane Protection for Out-of-band Interface

*Out-of-band* refers to an interface that allows only management protocol traffic to be forwarded or processed. An *out-of-band management interface* is defined by the network operator to specifically receive network management traffic. The advantage is that forwarding (or customer) traffic cannot interfere with the management of the router, which significantly reduces the possibility of denial-of-service attacks.

Out-of-band interfaces forward traffic only between out-of-band interfaces or terminate management packets that are destined to the router. In addition, the out-of-band interfaces can participate in dynamic routing protocols. The service provider connects to the router's out-of-band interfaces and builds an independent overlay management network, with all the routing and policy tools that the router can provide.

Perform the following tasks to configure an out-of-band MPP interface.

- Configure the interface under the out-of-band VRF.
- Configure the global out-of-band VRF.
- In the case of Telnet, configure the Telnet VRF server for the out-of-band VRF.

#### **Procedure**

#### Step 1 configure

#### **Example:**

RP/0/# configure

Enters mode.

#### Step 2 control-plane

#### **Example:**

```
RP/0/(config)# control-plane
RP/0/(config-ctrl)#
```

Enters control plane configuration mode.

#### Step 3 management-plane

#### **Example:**

```
RP/0/(config-ctrl)# management-plane
RP/0/(config-mpp)#
```

Configures management plane protection to allow and disallow protocols and enters management plane protection configuration mode.

#### Step 4 out-of-band

#### **Example:**

```
RP/0/(config-mpp)# out-of-band
RP/0/(config-mpp-outband)#
```

Configures out-of-band interfaces or protocols and enters management plane protection out-of-band configuration mode.

#### **Step 5 vrf** *vrf*-name

#### **Example:**

```
RP/0/(config-mpp-outband) # vrf target
```

Configures a Virtual Private Network (VPN) routing and forwarding (VRF) reference of an out-of-band interface.

• Use the *vrf-name* argument to assign a name to a VRF.

#### **Step 6** interface {type instance | all}

#### **Example:**

Configures a specific out-of-band interface, or all out-of-band interfaces, as an out-of-band interface. Use the **interface** command to enter management plane protection out-of-band configuration mode.

• Use the all keyword to configure all interfaces.

#### Step 7 $allow \{protocol \mid all\} [peer]$

#### **Example:**

```
RP/0/(config-mpp-outband-if)# allow TFTP peer
RP/0/(config-tftp-peer)#
```

Configures an interface as an out-of-band interface for a specified protocol or all protocols.

- Use the *protocol* argument to allow management protocols on the designated management interface.
  - HTTP or HTTPS
  - SNMP (also versions)
  - Secure Shell (v1 and v2)
  - TFTP
  - Telnet

- Netconf
- Use the **all** keyword to configure the interface to allow all the management traffic that is specified in the list of protocols.
- (Optional) Use the **peer** keyword to configure the peer address on the interface.

#### **Step 8** address ipv6 {peer-ip-address | peer ip-address/length}

#### Example:

```
RP/0/(config-tftp-peer) # address ipv6 33::33
```

Configures the peer IPv6 address in which management traffic is allowed on the interface.

- Use the peer-ip-address argument to configure the peer IPv6 address in which management traffic is allowed on the interface.
- Use the *peer ip-address/length* argument to configure the prefix of the peer IPv6 address.

#### **Step 9** Use the **commit** or **end** command.

**commit** —Saves the configuration changes and remains within the configuration session.

**end** —Prompts user to take one of these actions:

- Yes Saves configuration changes and exits the configuration session.
- No —Exits the configuration session without committing the configuration changes.
- Cancel —Remains in the configuration session, without committing the configuration changes.

### $\textbf{Step 10} \qquad \quad \textbf{show mgmt-plane [inband \mid out-of-band] [interface \{ \textit{type instance} \} \mid \textbf{vrf} ]}$

#### **Example:**

```
RP/0/# show mgmt-plane out-of-band interface HundredGigE 0/6/0/2
```

Displays information about the management plane, such as type of interface and protocols enabled on the interface.

- (Optional) Use the **inband** keyword to display the inband management interface configurations that are the interfaces that process management packets as well as data-forwarding packets.
- (Optional) Use the **out-of-band** keyword to display the out-of-band interface configurations.
- (Optional) Use the **interface** keyword to display the details for a specific interface.
- (Optional) Use the **vrf** keyword to display the Virtual Private Network (VPN) routing and forwarding reference of an out-of-band interface.

#### **Example**

The following example shows how to configure inband and out-of-band interfaces for a specific IP address under MPP:

```
configure
control-plane
 management-plane
  inband
   interface all
    allow SSH
   interface HundredGigE 0/6/0/0
    allow all
    allow SSH
    allow Telnet peer
     address ipv4 10.1.0.0/16
   1
   interface HundredGigE 0/6/0/1
    allow Telnet peer
     address ipv4 10.1.0.0/16
   - !
  out-of-band
   vrf my_out_of_band
   interface HundredGigE 0/6/0/2
    allow TFTP peer
     address ipv6 33::33
   !
show mgmt-plane
Management Plane Protection
inband interfaces
interface - HundredGigE0_6_0_0
       ssh configured -
              All peers allowed
       telnet configured -
               peer v4 allowed - 10.1.0.0/16
       all configured -
              All peers allowed
interface - HundredGigE0 6 0 1
       telnet configured -
               peer v4 allowed - 10.1.0.0/16
interface - all
       all configured -
              All peers allowed
outband interfaces
-----
interface - HundredGigE0 6 0 2
```

# **Information About Implementing Management Plane Protection**

Before you enable the Management Plane Protection feature, you should understand the following concepts:

## **Peer-Filtering on Interfaces**

The peer-filtering option allows management traffic from specific peers, or a range of peers, to be configured.

## **Control Plane Protection**

A *control plane* is a collection of processes that run at the process level on a route processor and collectively provide high-level control for most Cisco software functions. All traffic directly or indirectly destined to a router is handled by the control plane. Management Plane Protection operates within the Control Plane Infrastructure.

## **Management Plane**

The *management plane* is the logical path of all traffic that is related to the management of a routing platform. One of three planes in a communication architecture that is structured in layers and planes, the management plane performs management functions for a network and coordinates functions among all the planes (management, control, and data). In addition, the management plane is used to manage a device through its connection to the network.

Examples of protocols processed in the management plane are Simple Network Management Protocol (SNMP), Telnet, SSH, XML and Netconf. These management protocols are used for monitoring and for command-line interface (CLI) access. Restricting access to devices to internal sources (trusted networks) is critical.

Management Plane